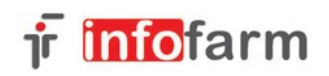

# Jeko<sup>v</sup>

\_\_\_\_\_\_\_\_\_\_\_\_\_\_\_\_\_\_\_\_\_\_\_\_\_\_\_\_\_\_\_\_\_\_\_\_\_\_\_\_\_\_\_\_\_\_\_\_\_\_\_\_\_\_\_\_\_\_

# **Zamówienia w aptekach po 12 lipca 2015 roku**

## **Wprowadzenie**

W dniu 12 lipca 2015 roku wchodzi w życie nowelizacja ustawy Prawo farmaceutyczne. Nowe przepisy dość istotnie ingerują w sposób funkcjonowania aptek, hurtowni i podmiotów odpowiedzialnych. Nas oczywiście interesują sprawy dotyczące aptek.

Co nowego? Niestety nic dobrego. Tony papieru elektronicznego utrudniające codzienną pracę. Ale przechodzę do konkretów:

- 1. Zamówienia na produkty kategorii Rx muszą być składane w formie elektronicznej lub papierowej.
- 2. Poza zwykłą odpowiedzią hurtowni, czyli listą braków, hurtownia przekazuje nowy dokument - "odmowę", jeśli wśród zamówionych, a nie zrealizowanych pozycji sa produkty kategorii Rx. Jeśli dotyczy to produktów refundowanych, dokument "odmowa" ma zawierać uzasadnienie.
- 3. Minister Zdrowia publikuje nie rzadziej, niż co dwa miesiące listę tak zwanych "Produktów zagrożonych brakiem dostępności". Pierwsza lista już jest i zawiera 254 pozycje. Jeżeli "odmowa" dotyczy jednego z takich produktów, to apteka przekazuje kopię "odmowy" do Głównego Inspektora Farmaceutycznego.
- 4. Jeżeli apteka nie może wywiązać się z obowiązku zaopatrzenia w produkty lecznicze, zgłasza ten fakt nie później, niż w ciągu 24 godzin do Wojewódzkiego Inspektora Farmaceutycznego.
- 5. Zamówienia oraz odmowy należy przechowywać minimum przez trzy lata.

Tyle ustawa. Brak szczegółowego doprecyzowania w formie rozporządzenia sprawił, że każda z zainteresowanych stron zrobiła "co uważała". Hurtownie swoje, GIF swoje, producenci programów dla aptek swoje. Pewnie to się zmieni w niedalekiej przyszłości ale na razie jest, jak jest!

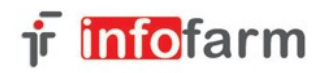

### **Nowe zadania w aptece**

Przejdźmy do konkretów:

1. Zamówienia wysyłamy elektronicznie poprzez moduł "Zamówienia" programu aptecznego.

\_\_\_\_\_\_\_\_\_\_\_\_\_\_\_\_\_\_\_\_\_\_\_\_\_\_\_\_\_\_\_\_\_\_\_\_\_\_\_\_\_\_\_\_\_\_\_\_\_\_\_\_\_\_\_\_\_\_

- 2. Musimy kontrolować odpowiedzi na zamówienia, w szczególności: - czy występują braki, - czy braki nie dotyczą produktów jednej z następujących kategorii: deficytowe (zagrożone brakiem dostępności), Rx ref., Rx100.
- 3. W każdym przypadku, gdy mamy do czynienia z brakiem produktu z jednej z wymienionych kategorii musimy otrzymać od hurtowni nowy dokument – Odmowa.
- 4. Zamówienia i odmowy przechowujemy w okresie minimum 3 lat.
- 5. Jeśli odmowa dotyczy produktu z kategorii "zagrożony brakiem dostępności" składamy raport do GIF. Aktualnie za pośrednictwem strony internetowej: [https://www.gif.gov.pl/bip/formularze/418,Formularz-zgloszenia-odmowy-realizacji](https://www.gif.gov.pl/bip/formularze/418,Formularz-zgloszenia-odmowy-realizacji-zamowienia-formularz-III.html)[zamowienia-formularz-III.html.](https://www.gif.gov.pl/bip/formularze/418,Formularz-zgloszenia-odmowy-realizacji-zamowienia-formularz-III.html)
- 6. Informujemy właściwy WIF, jeśli nie jesteśmy w stanie wywiązać się z obowiązku zapewnienia pełnego zaopatrzenia. Aktualnie za pośrednictwem poczty email. Tu nic się nie zmienia. Trudno przewidzieć jaka będzie praktyka, ale wydaje się, że sens jest raportować w momencie gdy pojawi się konkretny przypadek pacjenta, któremu nie byliśmy w stanie zapewnić produkt leczniczy, ani od ręki, ani ściągnąć z hurtowni.
- 7. Przepisy nie regulują w żaden sposób sytuacji, gdy apteka otrzyma odpowiedź pozytywną na zamówienie, a towar nie zostanie dostarczony! Co – jak wiadomo – zdarza się. Co wtedy? W naszej ocenie problem ma apteka. Musi reagować. Żądać od hurtowni towaru lub dokumentu odmowy. W drugi przypadku postąpić jak wyżej.

Wniosek praktyczny z analizy regulacji jest taki, że staramy się nie zamawiać braków na rynku. Nie ma zamówienia, nie ma odmowy, nie ma problemu. Oczywiście jeśli to jest możliwe biorąc pod uwagę rzeczywiste potrzeby pacjentów apteki.

### **Obsługa programu**

Sposób wygenerowania zapotrzebowania nie uległ zmianie. Można stosować wszystkie dostępne metody. Ale już na poziomie zapotrzebowania pojawiła się nowa informacja – kolumna "Def" ( deficytowy – zagrożony brakiem dostępności). Wygodnie będzie przesunąć tę kolumnę do lewej krawędzi i umieścić obok kolumny "Ref" (Rysunek).

### **Zamówienia**

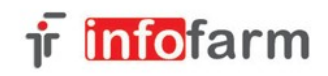

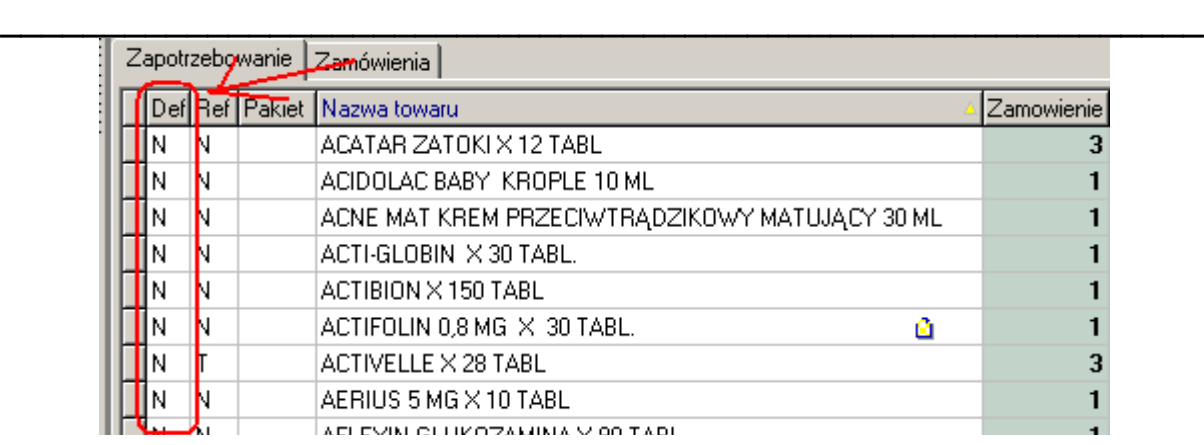

Po wygenerowaniu zapotrzebowania i ewentualnym, ręcznym skorygowaniu uruchamiamy – jak dotychczas podział na hurtownie. Tu ważne przypomnienie! Program dokonuje przydziału jedynie w przypadku gdy są spełnione równocześnie dwa warunki: produkt znajduje się na aktualnej ofercie i kod jest znany (zależnie od formatu BLOZ7 lub kod hurtowni). Inaczej – jeśli produkt nie znajdzie się na żadnej ofercie z żadnej hurtowni, to nie zostanie przydzielony. Patrząc z perspektywy nowych obowiązków – program dokona wstępnej selekcji, co uchroni nas od zbędnych problemów z obsługą odmów.

Po dokonaniu podziału na hurtownie, włączamy filtr "Nie przydzielone" (Rysunek), by przejrzeć listę produktów, których nie ma na żadnej ofercie lub dla których kod nie jest znany.

 $\Box$  Ctrl-F12 nie przydzielone

Sprawdzamy wzrokowo, czy na tej liście nie ma produktów z jednej z krytycznych kategorii. Jeśli są, to dla tych pozycji, które muszą być zamówione ( po to by otrzymać odmowę) dokonujemy ręcznego przydziału ( wskazujemy odpowiedni wiersz i albo wciskamy F6 albo dwa razy klikamy w dostawcę). Na ekranie pojawi się komunikat, jak na rysunku.

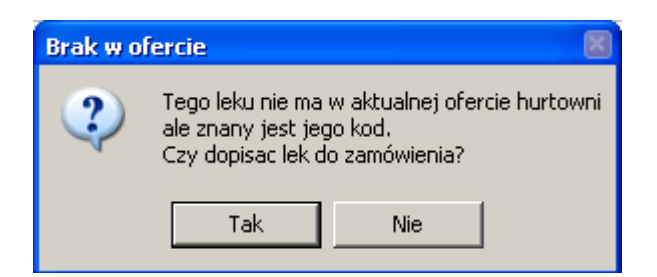

A jeśli kod nie jest znany, to komunikat będzie następujący:

### **Zamówienia**

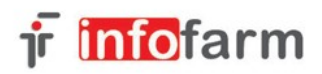

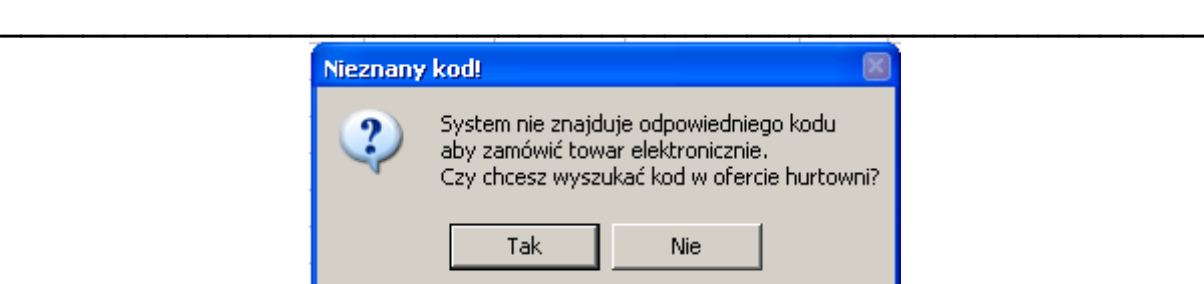

Postępujemy odpowiednio. Następnie wysyłamy zamówienie. Ewentualnie składamy zamówienie na produkt w kolejnych hurtowniach. Dopiero wtedy możemy ze spokojnym sumieniem zawiadomić WIF o niemożności zapewnienia dostępności leku.

Teraz możemy przejść do wysyłania zamówień. W zakładce "Zamówienia" kolejne zmiany w programie (Rysunek):

Nowe pola w nagłówku zamówienia: **Mail do WIF** – ustawiane na "T" po wysłaniu wiadomości do WIF. **Mail do GIF** – ustawiane na "T" po wysłaniu wiadomości do GIF. **Braki refund.** - ilość pozycji kategorii Refundowanych z odmową. Braki deficyt. - ilość pozycji kategorii "deficytowe" z odmową.

Analogiczne informacje zostały również dodane do zawartości zamówienia.

Program kontroluje, czy wtedy, gdy jest to wymagane, hurtownia udostępnia dokument "Odmowa" i zapisuje go w historii zamówienia (zakładka "Historia").

Ponadto dokument odmowy można pobrać z hurtowni lub wczytać z pliku. W tym celu na liście zamówień prawym przyciskiem myszki wywołujemy menu z poniższego rysunku.

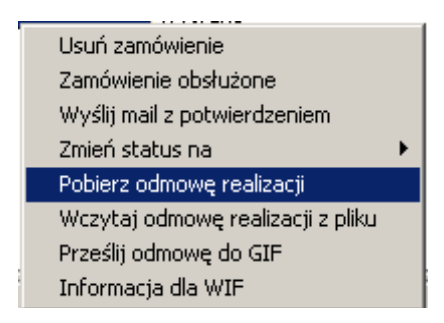

Ponadto z poziomu tego menu można wysłać "Informację do WIF" (aktualnie dopuszczalne) i odmowę do GIF. Jednak aktualnie GIF żąda by informacja była przekazywana poprzez formularz na stronie www.

### Zakładka "Historia zamówienia"

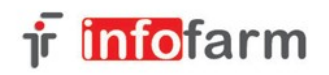

### **Zamówienia**

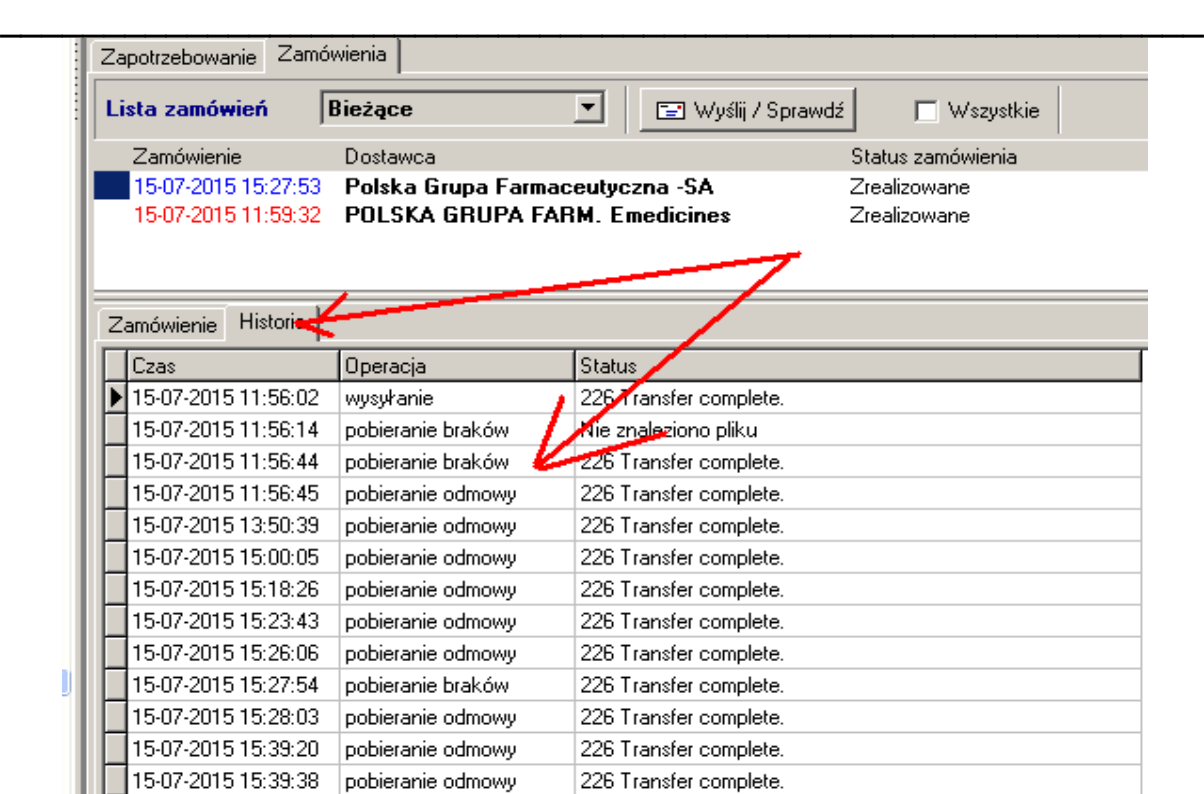

W programie utrzymywana jest historia zdarzeń związanych z każdym zamówieniem, czyli wysłanie, odbiór listy braków, odbiór odmowy, itp.

Wciskając prawy przycisk myszki na danym zdarzeniu, możemy: podejrzeć plik lub go zapisać na dysku.

### **Produkty zagrożone brakiem dostępności**

W CBT w zakładce "Dane podstawowe" pojawia się nowe pole "Lek na liście deficytowych". Tak będą oznaczane produkty, które znajdują się na liście publikowanej przez Ministra Zdrowia. Informacja ta jest dostarczana podczas rutynowej aktualizacji CBT z serwera Infofarm. Listę produktów zagrożonych brakiem dostępności można podejrzeć z poziomu CBT korzystając z filtra "Deficytowe".

### **Komunikacja z WIF i GIF**

1. Serwer i adres pocztowy z którego chcemy wysyłać lub na który chcemy otrzymywać pocztę z WIF i hurtowni.

Należy przejść do **System->Parametry programu->Parametry ogólne**, zakładka **Komunikacja** (Rysunek)

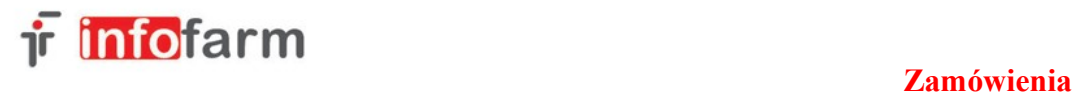

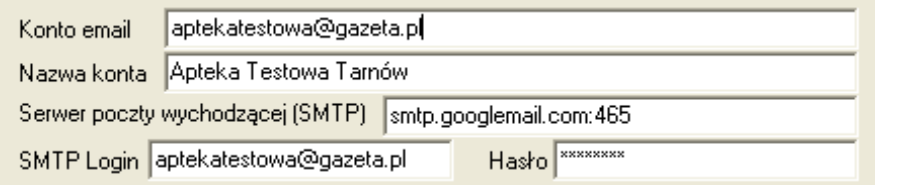

\_\_\_\_\_\_\_\_\_\_\_\_\_\_\_\_\_\_\_\_\_\_\_\_\_\_\_\_\_\_\_\_\_\_\_\_\_\_\_\_\_\_\_\_\_\_\_\_\_\_\_\_\_\_\_\_\_\_

po adresie (bez spacji) można dopisać port do szyfrowanego wysyłania, np. poczta.interia.pl:587. Wymaga to bibliotek libeay32.dll i ssleay32.dll które trzeba wgrać do podkatalogu SSL.

2. Adres właściwego WIF i GIF

Oba adresy wpisujemy w zakładce **Komunikacja 2** (Rysunek).

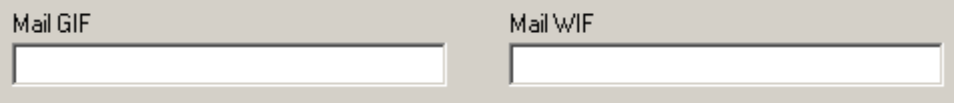